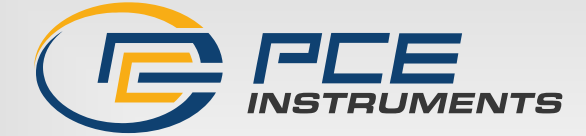

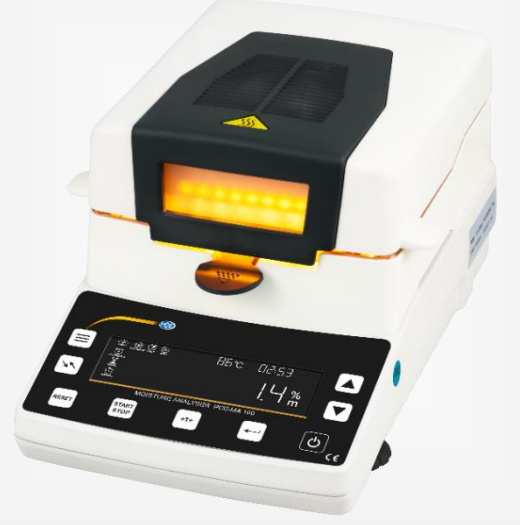

**Français**

# Manuel d'utilisation

Série PCE-MA | Dessiccateur

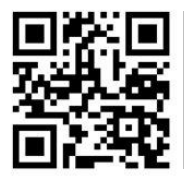

**Les manuels d'utilisation sont disponibles dans les suivantes langues : anglais, français, italien, espagnol, portugais, hollandais, turque, polonais, russe, chinois.** 

**Vous pouvez les télécharger ici : www.pce-instruments.com.**

Dernière modification : 7 juin 2023 v1.0

Instrumentos PCE

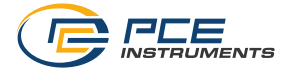

# **Sommaire**

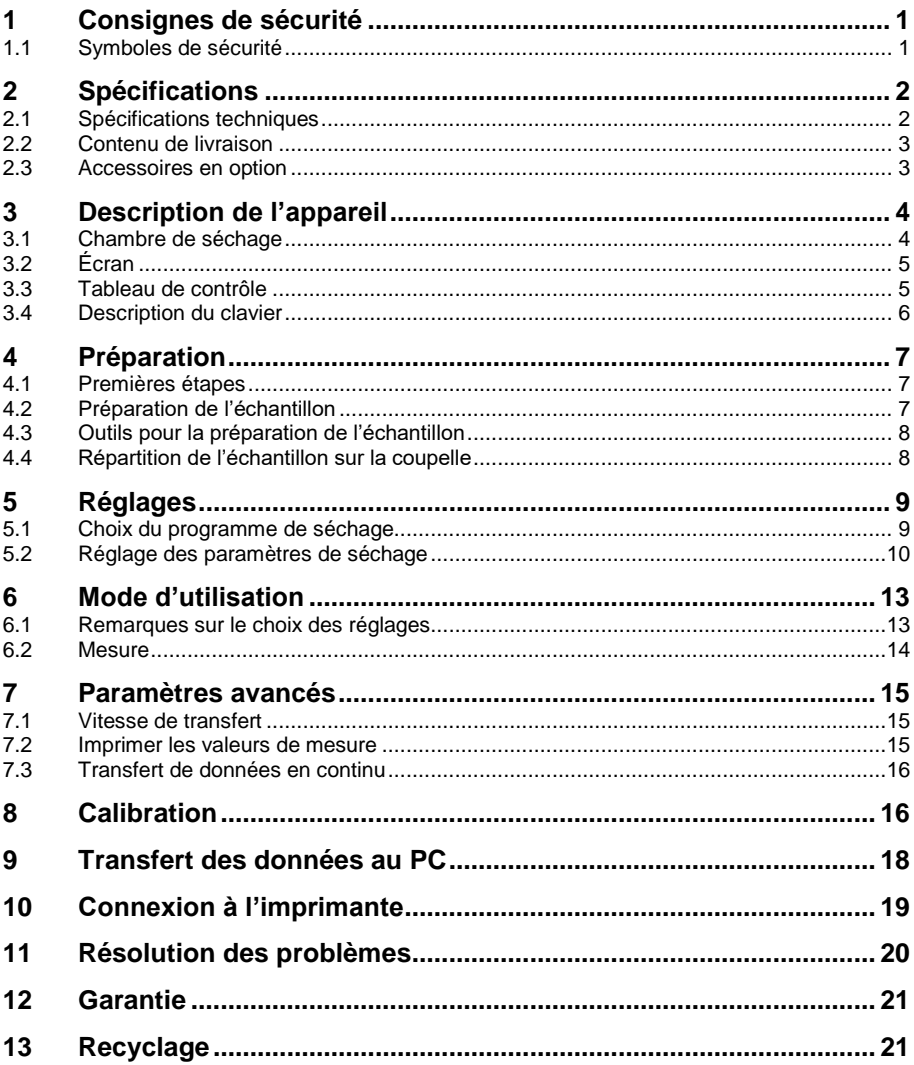

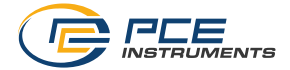

# <span id="page-2-0"></span>**1 Consignes de sécurité**

Veuillez lire ce manuel attentivement et dans son intégralité, avant de vous servir de l'appareil pour la première fois. Cet appareil ne doit être utilisé que par un personnel dûment qualifié. Les dommages ou les blessures causés par le non-respect de ce manuel d'utilisation seront exclus de toute responsabilité.

- Cet appareil ne doit être utilisé que de la façon décrite dans ce manuel d'utilisation. Dans le cas contraire, des situations dangereuses pourraient se produire.
- N'utilisez cet appareil que si les conditions ambiantes (température, humidité, etc.) respectent les valeurs limites indiquées dans les spécifications techniques. N'exposez pas cet appareil à des températures extrêmes, à la lumière solaire directe, à une humidité ambiante extrême et ne le placez pas dans des zones mouillées.
- N'exposez pas l'appareil à des chocs ou à des vibrations fortes.
- Seul le personnel qualifié de PCE Instruments peut ouvrir le boîtier de cet appareil.
- N'utilisez jamais cet appareil avec les mains humides ni mouillées. N'effectuez aucune modification technique dans l'appareil.
- Cet appareil ne doit être nettoyé qu'avec un chiffon humide. N'utilisez pas de produits de nettoyage abrasifs ni à base de dissolvants.
- Cet appareil ne doit être utilisé qu'avec les accessoires ou les pièces de rechange équivalentes proposés par PCE Instruments.
- Avant chaque utilisation, vérifiez que le boîtier de l'appareil ne présente aucun dommage visible. Si tel était le cas, ne vous servez pas de l'appareil.
- N'utilisez pas l'appareil dans des atmosphères explosives.
- La plage de mesure indiquée dans les spécifications ne doit jamais être dépassée.
- Transportez l'appareil le plus horizontalement possible et bien protégé. Veillez à enlever les accessoires séparés de la caméra de mesure pour éviter des dommages. Nous vous recommandons de conserver l'emballage d'origine pour le transport.
- N'utilisez que des câbles d'alimentation avec prise de terre.
- Ne touchez pas las ampoules halogènes ni le couvercle pendant ou après le processus de mesure car vous pourriez être gravement brûlé.
- Après la mesure, attendez que l'échantillon refroidisse avant de le toucher.
- N'utilisez jamais l'appareil avec le couvercle ouvert.

Nous n'assumons aucune responsabilité quant aux erreurs d'impression ou de contenu de ce manuel d'utilisation.

Vous trouverez nos conditions de garantie dans nos *Conditions Générales Commerciales*. Pour toute question, veuillez contacter PCE Instruments, dont les coordonnées sont indiquées à la fin de ce manuel.

#### <span id="page-2-1"></span>**1.1 Symboles de sécurité**

Les consignes de sécurité importantes et dont le non-respect peut provoquer des blessures à l'utilisateur et des dommages dans l'appareil, sont signalées par un symbole de sécurité.

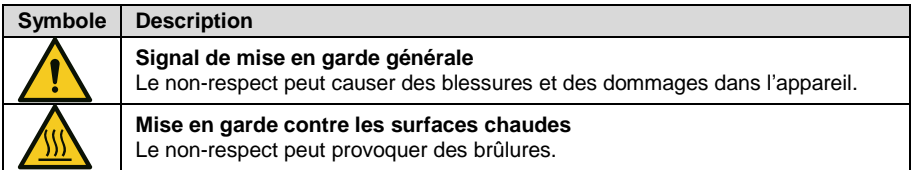

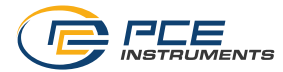

# <span id="page-3-0"></span>**2 Spécifications**

# <span id="page-3-1"></span>**2.1 Spécifications techniques**

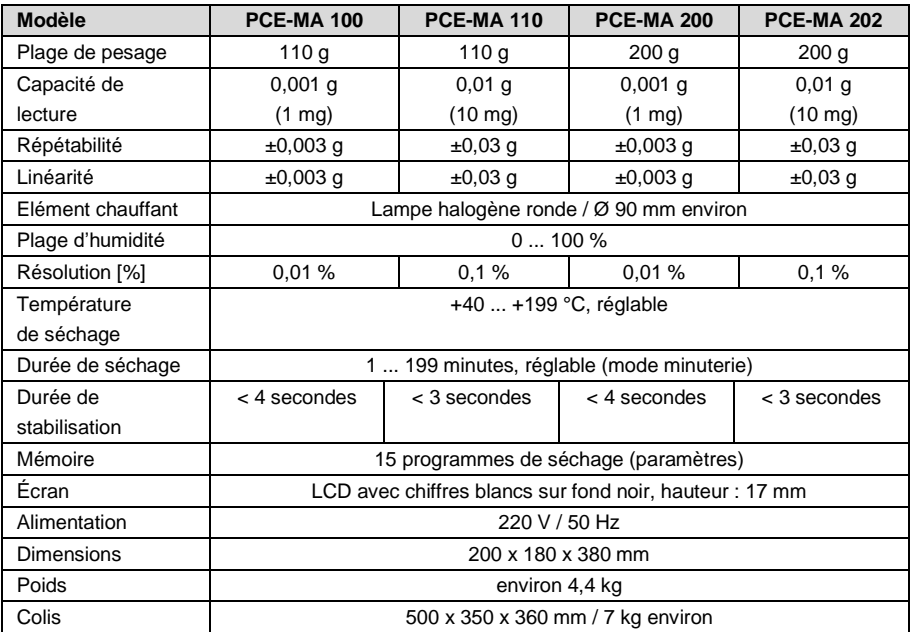

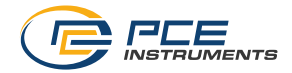

#### <span id="page-4-0"></span>**2.2 Contenu de livraison**

- 1 x Dessiccateur
- 1 x Déflecteur
- 1 x Support à coupelles avec anse
- 1 x Base de support de la coupelle
- 50 x Coupelles en aluminium
- 1 x Adaptateur secteur
- 1 x Manuel d'utilisation

### <span id="page-4-1"></span>**2.3 Accessoires en option**

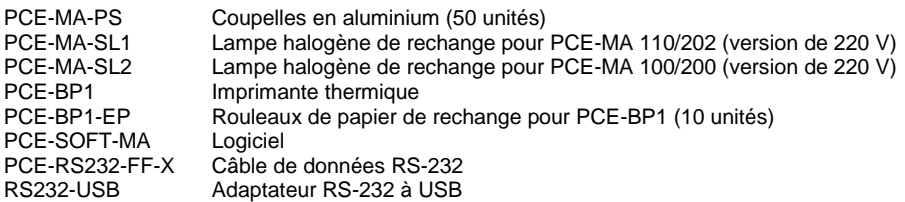

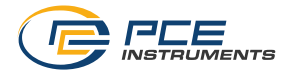

# <span id="page-5-0"></span>**3 Description de l'appareil**

#### <span id="page-5-1"></span>**3.1 Chambre de séchage**

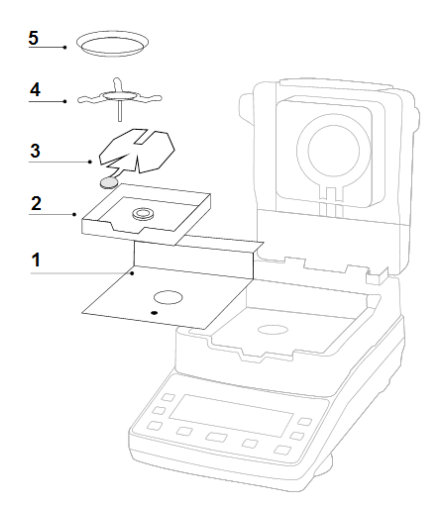

- 1. Plaque d'isolation thermique
- 2. Déflecteur
- 3. Support à coupelle avec anse
- 4. Base de support de la coupelle
- 5. Coupelle

Placez chaque élément comme indiqué sur l'image supérieure :

- 1. Installez la plaque d'isolation thermique (1) si cela n'a pas été fait.
- 2. Placez le déflecteur (2) de sorte que la découpe sur la paroi de l'un des côtés soit juste devant le tableau de contrôle.

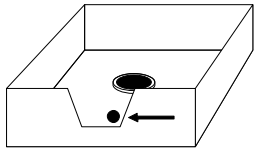

- 3. L'anse du support à coupelle dépasse de cette découpe (3).
- 4. Placez la base de support de la coupelle (4) au centre de la chambre de séchage. Veillez à ce que le cône de la base de support soit bien placé dans le rail de guidage.

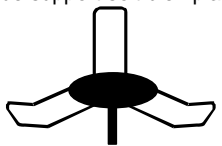

5. Enfin, posez la coupelle (5).

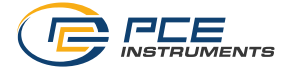

<span id="page-6-0"></span>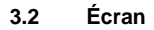

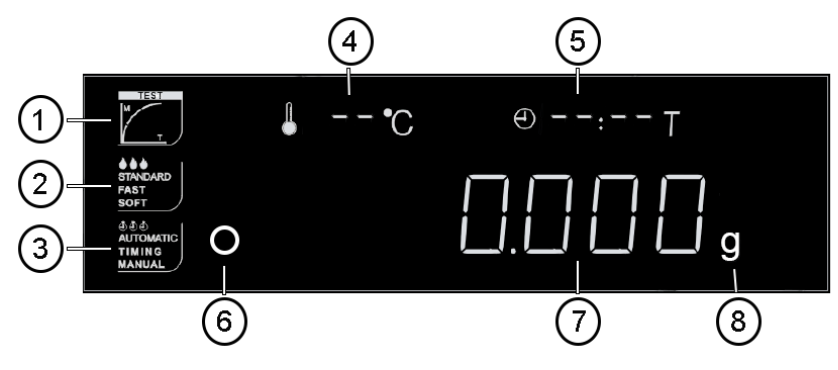

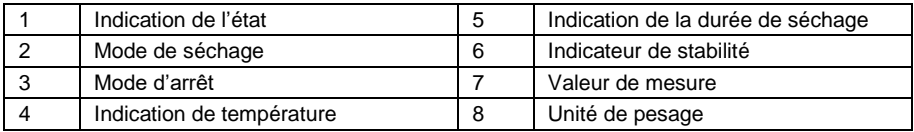

### <span id="page-6-1"></span>**3.3 Tableau de contrôle**

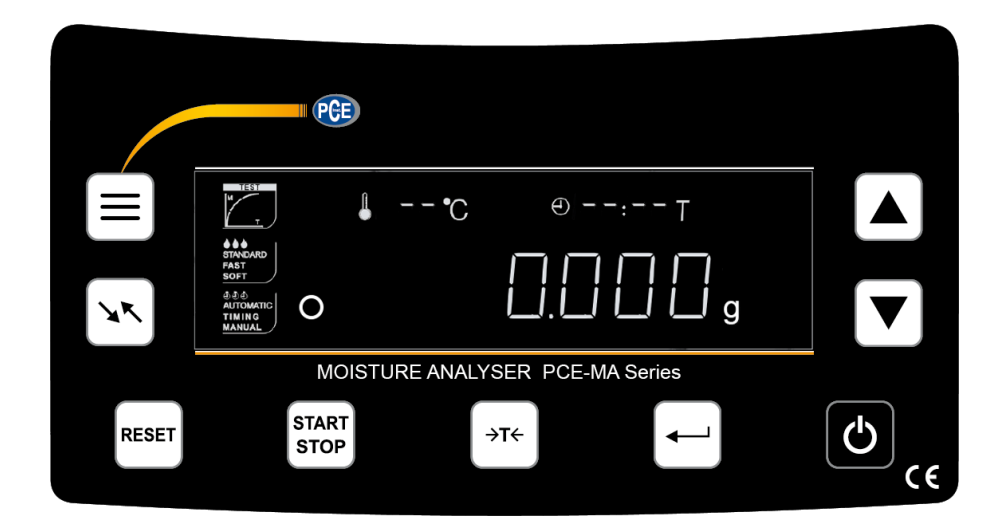

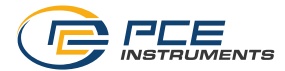

### <span id="page-7-0"></span>**3.4 Description du clavier**

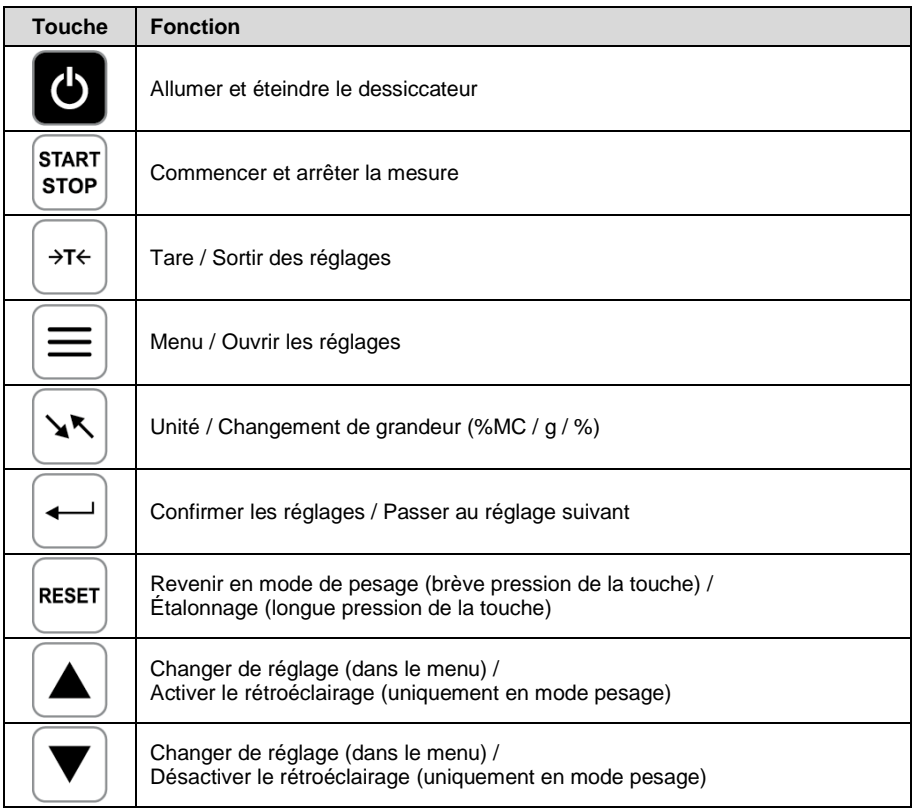

# <span id="page-8-0"></span>**4 Préparation**

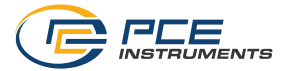

#### <span id="page-8-1"></span>**4.1 Premières étapes**

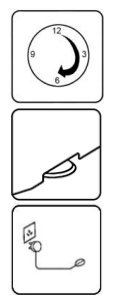

Après avoir déballé le dessiccateur, laissez-le s'acclimater aux conditions ambiantes pendant au moins 30 minutes.

Réglez la hauteur des pieds situés à l'avant du dessiccateur pour le niveler. Le niveau à bulle qui se trouve à l'arrière vous permettra de le faire correctement.

Connectez l'adaptateur secteur au dessiccateur et à la prise de courant.

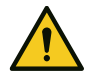

Choisissez un emplacement dans lequel le dessiccateur soit le moins possible exposée à des influences perturbatrices. Il doit y avoir un espace de travail suffisant. Posez le dessiccateur sur une table stable faite d'un matériau qui n'a pas d'effet magnétique sur la balance. Evitez d'exposer le dessiccateur à de forts courants d'air, des vibrations, de la poussière, des températures très fluctuantes ou à une humidité supérieure à 75 %. Il en va de même pour les sources de chaleur intense, et aux appareils qui génèrent un fort champ électromagnétique ou magnétique.

#### <span id="page-8-2"></span>**4.2 Préparation de l'échantillon**

Préparez toujours un seul échantillon par mesure. Cela évite que l'échantillon absorbe l'humidité de l'environnement. Lorsque vous devez prélever plusieurs échantillons en même temps, conservez-les dans des récipients hermétiques pour que leurs propriétés ne changent pas pendant le stockage. Les récipients ne doivent pas être exposés à de grandes variations de température, car cela peut provoquer de la condensation et affecter l'échantillon. Avant de commencer la mesure, posez la coupelle et, le cas échéant, le filtre rond en fibre de verre sur le support de la coupelle. Tarez le dessiccateur pour que seul le poids de l'échantillon soit pris en compte. Répartissez uniformément l'échantillon et en fine couche sur la coupelle, afin d'obtenir des résultats reproductibles. Une répartition inégale empêche que la chaleur soit distribuée de manière homogène dans l'échantillon à sécher, ce qui donnerait lieu à un séchage incomplet ou à une augmentation du temps de séchage. Un entassement de l'échantillon produit un réchauffement plus fort dans les couches supérieures, ce qui peut faire que l'échantillon brûle ou que des incrustations se forment. Une couche avec une trop grande épaisseur ou une incrustation empêche l'évaporation de toute l'humidité de l'échantillon. La conséquence de l'humidité résiduelle est que les résultats de mesure ne sont pas reproductibles. D'autre part, un changement d'état d'agrégat peut entraîner une modification du poids, ce qui peut fausser le résultat. Utilisez toujours une seule coupelle en aluminium à la fois. Si vous vous servez d'une coupelle chaude pour la mesure suivante, la chaleur de la coupelle peut avoir une influence sur l'échantillon même avant qu'il ne soit sec. Si vous effectuez plusieurs mesures à la suite, n'oubliez pas qu'il reste un peu de chaleur de la mesure précédente, et que l'évaporation se produit déjà lorsque l'on ferme le couvercle, ce qui peut provoquer un écart de la mesure. Si vous ne laissez pas la chambre de séchage refroidir, il pourrait y avoir des écarts dans les résultats de mesure.

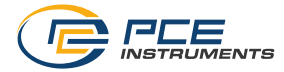

#### <span id="page-9-0"></span>**4.3 Outils pour la préparation de l'échantillon**

Les outils et les appareils utilisés pour la préparation de l'échantillon sont fondamentaux pour la précision et la fiabilité de la mesure. Il faut éviter les outils ayant des propriétés de conduction thermique, c'est-à-dire, pouvant transférer de la chaleur à l'échantillon. Une manipulation et une préparation inadéquates de l'échantillon fausseraient le résultat final de la mesure.

#### <span id="page-9-1"></span>**4.4 Répartition de l'échantillon sur la coupelle**

- Les dimensions de l'échantillon ne doivent pas dépasser celles de la coupelle :
	- Hauteur 8 mm<br>- Diamètre 85 mm
	- Diamètre

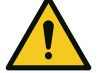

- Excéder la hauteur maximale indiquée de l'échantillon peut le brûler ou l'incruster.
- Distribuez l'échantillon sur la coupelle le plus uniformément possible.
- Veillez à ce que le capteur de température, situé dans le couvercle, ne touche pas l'échantillon car cela pourrait fausser le résultat.

#### **4.4.1 Solides**

- Distribuez les échantillons en poudre et granulaires de façon uniforme sur la coupelle.
- Triturez les échantillons à gros grains avec un mortier ou similaire. Évitez d'appliquer de la chaleur à l'échantillon lorsque vous le triturez, puisque cela provoquerait une perte d'humidité.

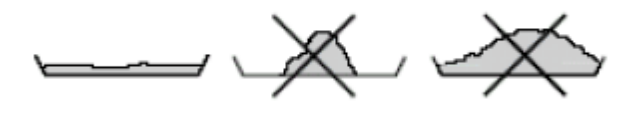

#### **4.4.2 Liquides**

Les filtres ronds en fibre de verre doivent être utilisés de préférence pour des échantillons ayant un taux d'humidité très élevé. Ils garantissent une répartition uniforme du liquide sur la coupelle, dans le cas des solides, ils évitent leur combustion.

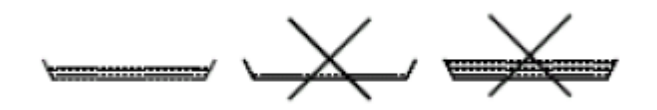

Le filtre circulaire en fibre de verre présente les avantages suivants :

- Répartition homogène par capillarité
- Evite la formation de gouttes
- Evaporation plus rapide grâce à sa plus grande surface

**Remarque** PCE Instruments ne possède pas de filtres en verre ronds pour la série PCE-MA. Des filtres d'un diamètre de 80 mm environ sont nécessaires.

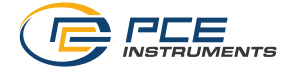

# <span id="page-10-0"></span>**5 Réglages**

Après avoir éteint et allumé le dessiccateur, celui-ci conserve les derniers paramètres de séchage utilisés, qui clignotent sur l'écran.

#### <span id="page-10-1"></span>**5.1 Choix du programme de séchage**

Appuyez sur la touche de menu pour accéder aux réglages. Vous pouvez avoir accès ici aux réglages existants, ainsi que créer de nouveaux réglages et les sauvegarder.

Un chiffre clignotant apparaît à gauche de l'écran pour indiquer la position de mémoire. Vous pouvez ouvrir jusqu'à 15 positions de mémoire différentes à l'aide des touches directionnelles. Les chiffres de 1 à 9 et les lettres de A à F sont disponibles.

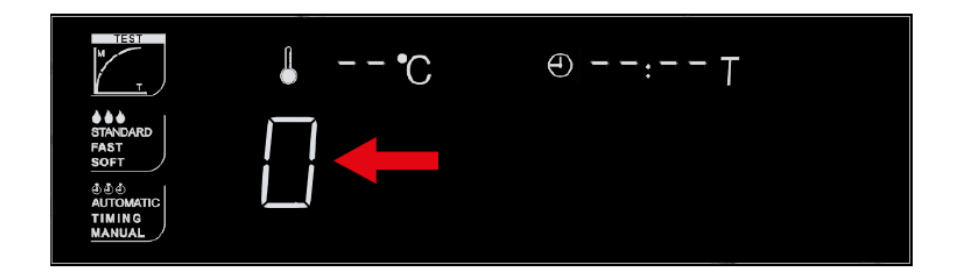

**Remarque** Vous ne pouvez pas sélectionner la position « 0 ». Lorsque vous confirmez, deux bips consécutifs retentiront, et le dessiccateur sortira automatiquement du menu.

Les réglages de séchage sauvegardés dans les positions de mémoire individuelles correspondantes clignotent sur l'écran tout comme le chiffre de la position de mémoire. Si vous souhaitez sauvegarder la position de mémoire avec ses réglages, confirmez avec la touche de tare. La balance émettra deux bips et passera en mode de séchage.

Si vous souhaitez modifier les réglages, confirmez la position de mémoire avec la touche Enter et vous pourrez modifier les paramètres. Les réglages sont décrits ci-après.

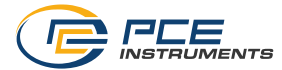

#### <span id="page-11-0"></span>**5.2 Réglage des paramètres de séchage**

Après avoir sélectionné une position de mémoire, appuyez sur la touche Enter pour y accéder. Vous pouvez maintenant régler chaque paramètre individuel.

#### **5.2.1 Choix du mode de séchage**

Utilisez les touches directionnelles pour choisir parmi les trois vitesses de chauffage. Le mode actuel clignote sur l'écran.

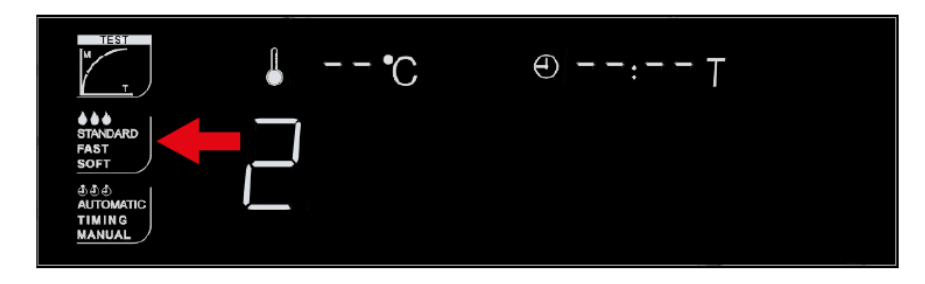

- **STANDARD** Ce mode est le réglage par défaut et est adapté à la plupart des échantillons.
- **FAST** Dans les premières secondes, l'appareil chauffe au-dessus de la température réglée afin de générer une chaleur de base dans la chambre de séchage. Grâce à cela, la température réglée est atteinte plus rapidement.
	- **Remarque** Ce mode ne doit être utilisé que pour les échantillons ayant un taux d'humidité très élevé.
- **SLOW** Dans ce mode, la température augmente lentement pour protéger l'échantillon. Ce mode est particulièrement indiqué pour les matériaux relativement secs.

Pour confirmer le mode de séchage sélectionné, appuyez sur la touche Enter, et la balance passera au paramètre suivant.

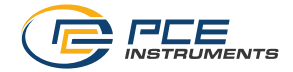

#### **5.2.2 Mode d'arrêt**

Utilisez les touches directionnelles pour choisir parmi les trois modes d'arrêt qui met fin à la mesure. Le mode actuel clignote sur l'écran.

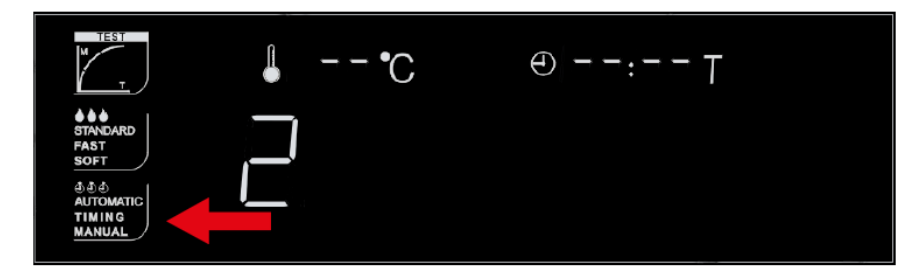

**AUTOMATIC** Ce mode met automatiquement fin à la mesure lorsque la valeur de pesage est constante pendant un certain temps.

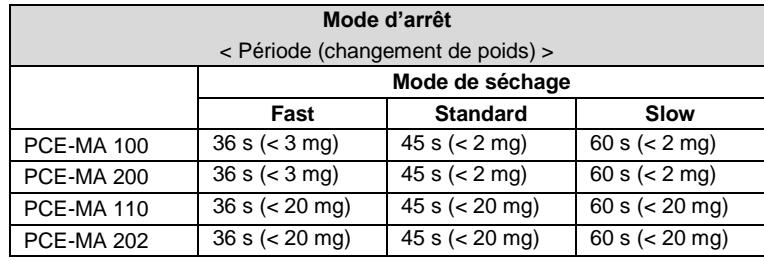

Le tableau suivant montre les conditions à remplir pour mettre fin à la mesure :

**Remarque** Ce mode ne permet pas de régler le temps de séchage. Il n'est pas possible de modifier le mode d'arrêt.

**TIMING** Ce mode met fin à la mesure dès que le temps réglé est écoulé.

**Remarque** Le temps maximal de séchage réglable est de 199 minutes.

- **MANUAL** Dans ce mode, vous pouvez mettre fin à la mesure. Il suffit d'appuyer sur la touche START/STOP lorsque vous le souhaitez.
	- **Remarque** En fonction de la température sélectionnée, il est possible que l'échantillon brûle légèrement. **Ce mode ne doit être utilisé que sous surveillance constante.** L'avantage de ce mode est que vous pouvez sécher l'échantillon pendant plus longtemps, ce qui permet à toute l'humidité de s'évaporer.

Pour confirmer le mode d'arrêt sélectionné, appuyez sur la touche Enter, et le dessiccateur passera au paramètre suivant.

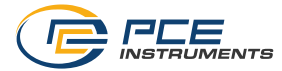

#### **5.2.3 Température de séchage**

Utilisez les touches directionnelles pour régler la température de séchage.

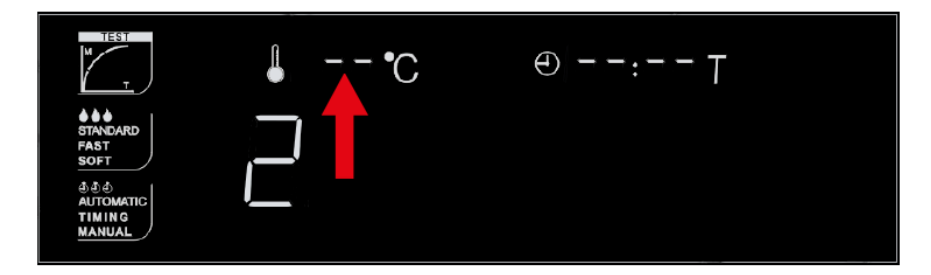

Le chiffre qui indique les dizaines clignote d'abord. Vous pouvez le régler entre 0 et 19 puisqu'il couvre également le chiffre des centaines. Appuyez sur la touche Enter pour confirmer la saisie et l'unité passera au chiffre des unités. Vous pouvez le régler entre 0 et 9 et le confirmer en appuyant sur la touche Enter.

**Remarque** Si vous réglez la température en-dessous de +40°C, le message d'erreur « LOtEMP » apparaitra lorsque le séchage démarre. Lorsque vous retournez au mode de réglage pour modifier la température, l'appareil affichera la température +40 °C comme indication de la température minimale.

#### **5.2.4 Réglage du temps de séchage**

Cette option peut uniquement être réglée si le mode d'arrêt TIMING a été sélectionné au préalable.

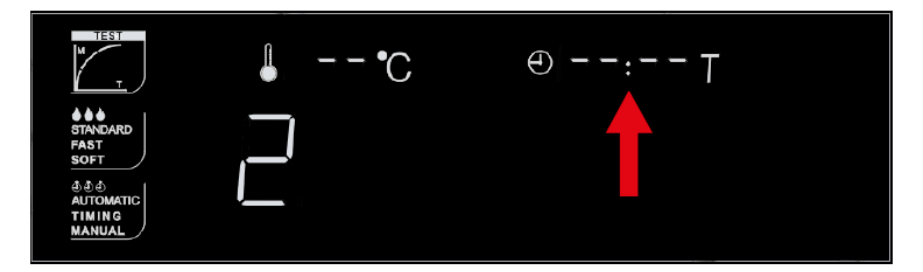

Dans ce cas aussi, le réglage se fait avec les touches directionnelles. La position des minutes clignote en premier. Vous pouvez régler entre 0 et 19 puisqu'il couvre aussi le chiffre des centaines. Appuyez sur la touche Enter pour confirmer la saisie et l'unité passera à la position des secondes. Les secondes ne peuvent être réglées que par tranches de dix jusqu'à 50. Par conséquent, le temps maximal de réglage est de 199 minutes et 50 secondes. Pour confirmer le mode d'arrêt sélectionné, appuyez sur la touche Enter et le dessiccateur passera en mode de mesure.

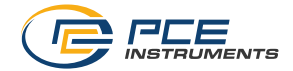

# <span id="page-14-0"></span>**6 Mode d'utilisation**

#### <span id="page-14-1"></span>**6.1 Remarques sur le choix des réglages**

Si vous utilisez un dessiccateur pour la première fois, nous vous recommandons de vous familiariser avec le processus de mesure en effectuant quelques mesures d'essai. Pour cela, vous pouvez utiliser, par exemple, un morceau de papier humidifié.

Sachant que les dessiccateurs n'utilisent pas de courbes caractéristiques, il est possible de sécher presque n'importe quel matériau avec cet appareil. Cependant, il faut tenir compte des propriétés de l'échantillon. Par conséquent, afin de faire les bons réglages, pensez aux propriétés de l'échantillon que vous allez mesurer.

- Comment réagit l'échantillon aux effets de la chaleur ?
- Est-ce que le matériau peut se transformer en cendre, brûler ou fondre ?
- Le matériau possède-t'il un point d'ignition ou d'inflammation spécifique ?
- De quelle taille est le grain ou l'échantillon ?

Il faut régler les différents paramètres en fonction des propriétés du matériau. Il est conseillé, voire nécessaire, d'effectuer quelques mesures de test avec différents réglages, afin de déterminer les paramètres les plus appropriés en fonction du type de matériau. Par exemple, vous pouvez commencer par sécher à une température basse pour voir comment réagit l'échantillon avant de l'augmenter progressivement, afin de réduire le temps de séchage.

D'autre part, il peut être nécessaire de prendre des mesures supplémentaires. Si l'échantillon dégage des substances toxiques, veillez à ce que l'extraction de l'air soit adéquate.

Pour que les mesures soient comparables, essayez d'utiliser toujours la même quantité, les mêmes réglages et la même préparation de l'échantillon. Les conditions ambiantes peuvent influencer l'échantillon pendant sa préparation, ce qui peut provoquer des écarts dans les résultats de la mesure. Respectez les spécifications pour la préparation de l'échantillon du chapitre **¡Error! No se encuentra el origen de la referencia.**.

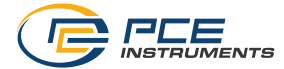

#### <span id="page-15-0"></span>**6.2 Mesure**

Préparation d'une mesure :

- Posez la coupelle sur le support à coupelle avec anse, et celui-ci sur la base de support de la coupelle. Veillez à ce que la coupelle soit à plat sur la base.
- Tarez la coupelle avec la touche tare.
- Posez la quantité d'échantillon souhaitée sur la coupelle.
- Veillez à ce que l'échantillon pèse plus de 1 g. En fonction du matériau, il est conseillé de prendre un échantillon qui pèse entre 5 et 10 g.
- Lorsque le symbole « ο » sur l'écran s'éteint, fermez le couvercle.
- Démarrez le processus de séchage en appuyant sur la touche START/STOP. Le processus de séchage en cours est indiqué par le clignotement de l'indicateur d'état « TEST ».
- En fonction du mode d'arrêt réglé, un signal sonore retentit lorsque le processus de séchage est terminé.
- L'écran montre le taux d'humidité de l'échantillon en %.
- Ouvrez le couvercle et sortez l'échantillon en utilisant le support à coupelle avec anse pour ne pas vous brûler.
- Si vous souhaitez prendre directement la mesure suivante, appuyez sur la touche RESET pour effacer les dernières valeurs de mesure et préparer une nouvelle mesure.

Vous avez la possibilité de changer d'unité pendant et après la mesure au moyen de la touche Unité. Si vous le faites pendant la mesure, vous verrez la valeur actuelle au moment de la mesure.

- **% MC = Taux d'humidité en %**
- **g = Poids de l'échantillon en g**
- **% = Matière sèche en %**

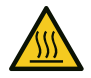

#### **Attention**

Ne touchez pas le couvercle pendant la mesure afin d'éviter les brûlures. Le couvercle chauffe pendant la mesure et la vapeur d'eau chaude sort par les fentes d'aération de la partie supérieure.

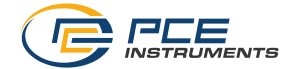

### <span id="page-16-1"></span><span id="page-16-0"></span>**7 Paramètres avancés**

#### **7.1 Vitesse de transfert**

Allumez le dessiccateur avec la touche ON/OFF et appuyez immédiatement sur la touche tare pendant que tout l'écran est éclairé. L'écran indiquera la vitesse de transfert actuelle en bauds.

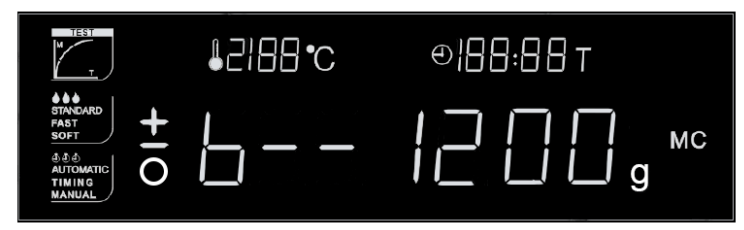

Les touches directionnelles vous permettent de choisir la vitesse entre 1200, 2400, 4800 et 9600 bauds. Pour confirmer le choix, appuyez sur la touche RESET et l'appareil passera en mode de mesure.

#### <span id="page-16-2"></span>**7.2 Imprimer les valeurs de mesure**

Vous pouvez imprimer les valeurs de mesure en utilisant l'imprimante PCE-BP1 en option. La procédure est la suivante :

- 1. Vérifiez que l'imprimante soit correctement réglée et connectée au dessiccateur au moyen du câble.
- 2. Une fois la mesure terminée avec succès, maintenez la touche MENU enfoncée jusqu'à ce que « Print » apparaisse sur l'écran.
- 3. Les options « L-C » (impression en langue chinoise) et « L-E » (impression en langue anglaise) s'afficheront sur l'écran. Utilisez les touches directionnelles pour sélectionner l'option « L-E » et confirmez-la avec la touche Enter.
- 4. Ensuite, les chiffres du 1 au 5, qui représentent les 5 dernières mesures, apparaissent sur l'écran. Utilisez les touches directionnelles pour sélectionner la mesure souhaitée et confirmez-la avec la touche Enter.
- 5. Les données sont envoyées à l'imprimante via l'interface RS-232.

#### **Exemple**

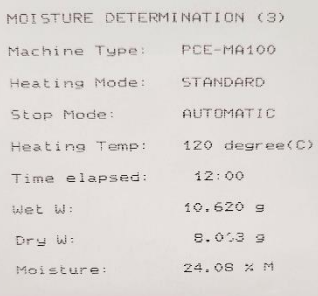

PCE Instruments 15

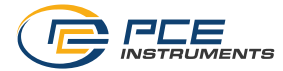

#### <span id="page-17-0"></span>**7.3 Transfert de données en continu**

Maintenez la touche de MENU enfoncée jusqu'à ce que « t » apparaisse sur l'écran.

Tenez compte du fait que « Print » reste affiché sur l'écran pendant ce temps. Cependant, vous devez continuer à maintenir la touche enfoncée jusqu'à que « t » apparaît sur l'écran. Lorsque vous relâchez la touche MENU, le transfert continu des données s'activera.

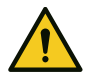

### **Attention**

Ce réglage est nécessaire pour la connexion au logiciel.

### <span id="page-17-1"></span>**8 Calibration**

Si le dessiccateur ne fonctionne pas correctement et / ou si des écarts notoires dans les valeurs de pesage se produisent, il faut régler le dessiccateur à l'aide de poids étalon adaptés. Pour garantir la précision, réglez le dessiccateur avec des poids étalon de catégorie F1. Les modèles PCE-MA 100 et 110 requièrent un poids étalon de 100 g, tandis que les modèles PCE-MA 200 et 202 nécessitent un poids étalon de 200 g.

**Important** Le dessiccateur ne permet pas de modifier le poids étalon.

**Remarque** Les images suivantes montrent le texte qui s'affiche sur l'écran lors de la calibration du dessiccateur PCE-MA 100.

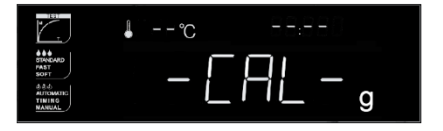

Maintenez la touche RESET enfoncée dans le mode de pesage jusqu'à ce que « - CAL - » apparaisse sur l'écran.

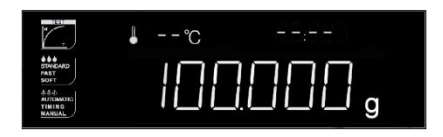

Ensuite, l'écran indique le poids étalon à utiliser. Cette valeur clignotera jusqu'à ce que le poids soit posé.

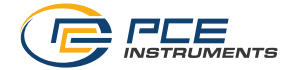

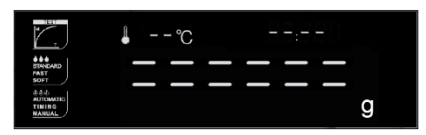

Lorsque des lignes apparaissent sur l'écran, ne touchez pas le dessiccateur et ne l'exposez pas à des vibrations, car le poids doit se stabiliser à l'intérieur.

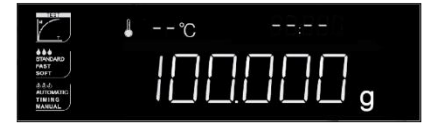

Une fois le réglage terminé avec succès, l'écran montrera à nouveau le poids.

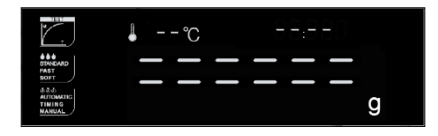

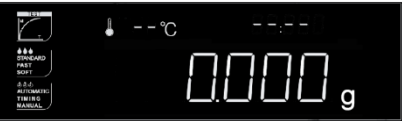

Lorsque le poids étalon est enlevé, le dessiccateur continue à effectuer une mise à zéro. À nouveau, ne touchez pas le dessiccateur et ne la soumettez pas à des vibrations, car le poids doit se stabiliser à l'intérieur.

Une fois que le réglage du point zéro est aussi terminé avec succès, l'écran passe en mode de pesage et indique 0,000 g. Cela signifie que le processus de calibration est terminé.

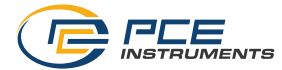

# <span id="page-19-0"></span>**9 Transfert des données au PC**

Vous pouvez transmettre les valeurs de séchage en temps réel à un ordinateur via l'interface RS-232. Pour cela, vous avez besoin du logiciel en option **PCE-SOFT-MA**. Comme indiqué au point 7.3, il est nécessaire de configurer le dessiccateur pour un transfert continu de données.

Les câbles de données en option suivants sont nécessaires :

- PCE-CK-RS232
- RS232-USB

Les exigences du système nécessaires pour le PC sont :

- Système d'exploitation de Windows 10
- Port USB (2.0 ou supérieur)
- .NET Framework 4.6 installé
- Résolution minimale de 1200 x 600 pixels
- Processeur de 2 GHz
- RAM de 4 GB (recommandée)

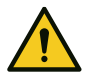

#### **Remarque**

Vous trouverez dans le manuel du logiciel la description exacte pour une configuration correcte du transfert de données.

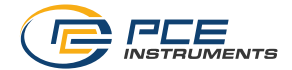

# <span id="page-20-0"></span>**10 Connexion à l'imprimante**

Utilisez l'interface RS-232 pour connecter l'imprimante PCE-BP1 en option. Réglez la vitesse de transfert de l'imprimante sur celle du dessiccateur.

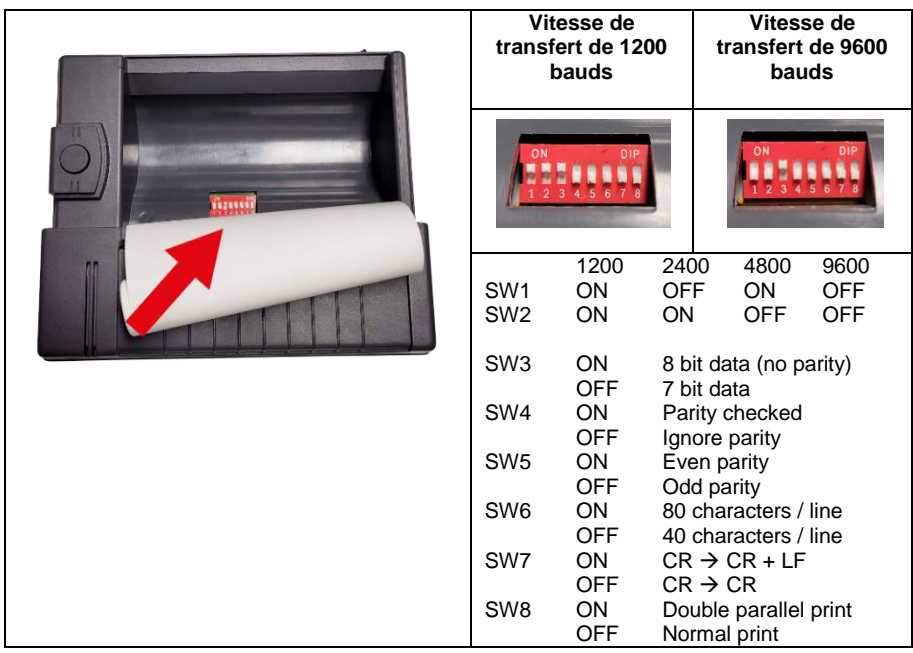

#### **Attribution des broches du câble de connexion au dessiccateur**

Connecteur SUB-D 9 pour l'interface RS-232 de la balance série PCE-MA  $O<sub>c</sub>$ 

MAS60 930 017-517 / DIN 45 322 Connecteur pour l'interface dans l'imprimante

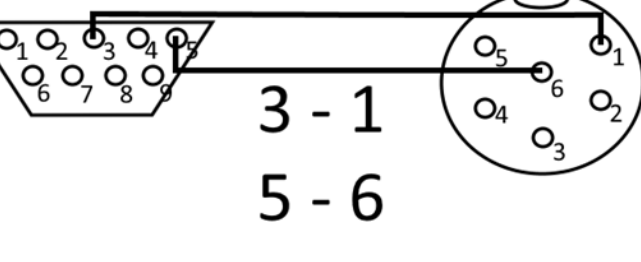

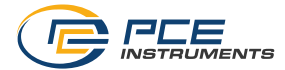

÷

# <span id="page-21-0"></span>**11 Résolution des problèmes**

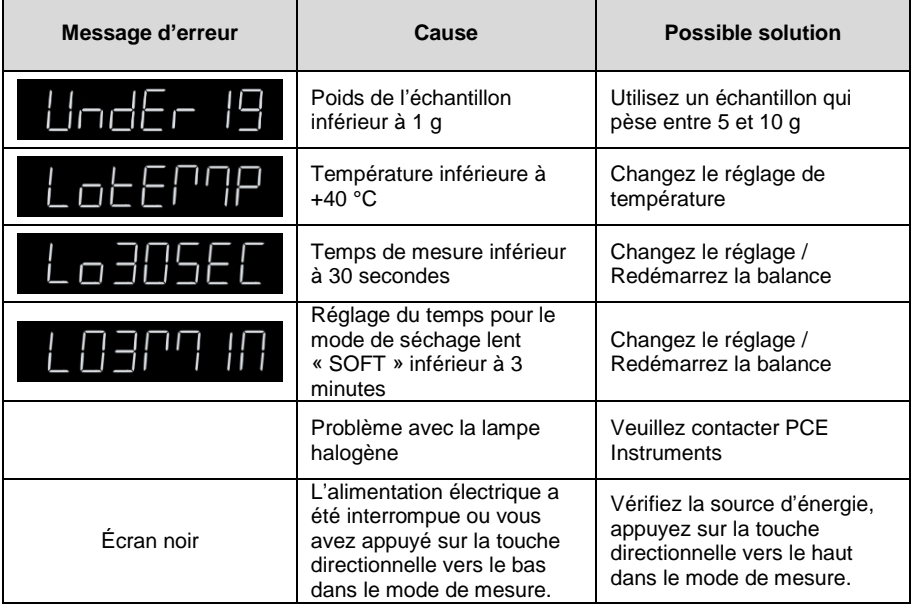

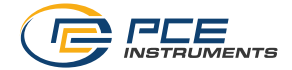

## <span id="page-22-0"></span>**12 Garantie**

Vous trouverez nos conditions de garantie dans nos *Conditions générales de vente* sur le lien suivant [: https://www.pce-instruments.com/french/terms.](https://www.pce-instruments.com/french/terms)

### <span id="page-22-1"></span>**13 Recyclage**

Du fait de leurs contenus toxiques, les piles ne doivent pas être jetées dans les ordures ménagères. Elles doivent être amenées à des lieux aptes pour leur recyclage.

Pour pouvoir respecter l'ADEME (retour et élimination des résidus d'appareils électriques et électroniques) nous retirons tous nos appareils. Ils seront recyclés par nous-même ou seront éliminés selon la loi par une société de recyclage.

Vous pouvez l'envoyer à PCE Instruments France EURL 23, rue de Strasbourg 67250 Soultz-Sous-Forêts France

RII AEE – Nº 001932 Numéro REI-RPA : 855 – RD. 106/2008

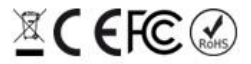

Tous les produits de marque PCE<br>sont certifiés CE et RoH.

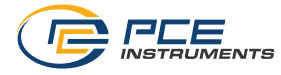

# **Coordonnées de PCE Instruments**

#### **Allemagne France Espagne**

Im Langel 26 23, rue de Strasbourg Calle Mayor, 53 Deutschland France España Tel.: +49 (0) 2903 976 99 0 Tel. +33 (0) 972 35 37 17 Tel.: +34 967 543 548<br>
Fax: +49 (0) 2903 976 99 29 Fax: +33 (0) 972 35 37 18 Fax: +34 967 543 542 Fax: +49 (0) 2903 976 99 29 info@pce-instruments.com info@pce-france.fr info@pce-iberica.es

Tel.: +1 (561) 320-9162 Tel.: +44 (0) 2380 98703 0 Tel.: +39 0583 975 114

Tel.: +31 (0)53 737 01 92 Türkiye info@pcebenelux.nl Tel: 0212 471 11 47 www.pce-instruments.com/dutch Faks: 0212 705 53 93

PCE Deutschland GmbH PCE Instruments France EURL PCE Ibérica S.L. 67250 Soultz-Sous-Forêts

#### **États Unis Royaume Uni Italie**

PCE Americas Inc. PCE Instruments UK Ltd PCE Italia s.r.l. 711 Commerce Way suite 8 Unit 11 Southpoint Business Park Via Pesciatina 878 / B-Interno 6 Jupiter / Palm Beach Ensign Way, Southampton 55010 Loc. Gragnano 33458 FL Hampshire Hampshire Couchennori (Lucca) USA USA United Kingdom, SO31 4RF Italia<br>
Tel.: +1 (561) 320-9162 Tel.: +44 (0) 2380 98703 0 Tel.: +39 0583 975 114 Fax: +44 (0) 2380 98703 9 Fax: +39 0583 974 824 info@pce-americas.com info@pce-instruments.co.uk info@pce-italia.it www.pce-instruments.com/us www.pce-instruments.com/english www.pce-instruments.com/italiano

PCE Brookhuis B.V. PCE Teknik Cihazları Ltd.Şti. PCE Instruments Denmark ApS<br>
Institutenwed 15 **Property** Halkalı Merkez Mah. Property Brik Centerpark 40 Institutenweg 15 **Institutenweg 15** Halkalı Merkez Mah. Brik Centerpark 40<br>1991 - Pehlivan Sok, No.6/C Tenschede Pehlivan Sok, No.6/C Pehlivan Sok. No.6/C Nederland 34303 Küçükçekmece - İstanbul Denmark info@pce-cihazlari.com.tr www.pce-instruments.com/turkish

www.pce-instruments.com/deutsch www.pce-instruments.com/french www.pce-instruments.com/espanol

#### **Pays Bas Turquie Danemark**